# **SONY**

## "Blu-ray Disc™" / DVD diskų leistuvas

### Naudojimo instrukcijos

Ateityje gali būti atnaujinta šio leistuvo programinė įranga. Jei norite atsisiųsti galimus naujinius ir naujausias naudojimo instrukcijas su papildomomis funkcijomis, apsilankykite toliau nurodytoje svetainėje:

### www.sony.eu/support

### [2 ĮSPĖJIMAS](#page-1-0)

#### **[Darbo pradžia](#page-5-0)**

- [6 Nuotolinio valdymo pultas](#page-5-1)
- [8 1 veiksmas. Leistuvo prijungimas](#page-7-0)
- [9 2 veiksmas. Kaip pasiruošti prijungti](#page-8-0)  prie tinklo
- [9 3 veiksmas. Easy Setup \(Paprastoji sąranka\)](#page-8-1)

#### **[Atkūrimas](#page-10-0)**

- [11 Disko paleidimas](#page-10-1)
- [11 Paleidimas iš USB įrenginio](#page-10-2)
- [12 Kaip paleisti turinį per tinklą](#page-11-0)

#### **[Papildoma informacija](#page-12-0)**

- [13 Programinės įrangos naujinimas](#page-12-1)
- [13 Leistini diskai](#page-12-2)
- [14 Leistini failų tipai](#page-13-0)
- [16 Specifikacijos](#page-15-0)

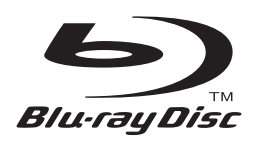

### <span id="page-1-0"></span>**ĮSPĖJIMAS**

Kad nesukeltumėte gaisro ir nepatirtumėte elektros smūgio, saugokite, kad ant įrenginio nelašėtų skystis, jo neaptaškykite ir ant jo nedėkite daiktų su skysčiu, pvz., vazų.

Kad išvengtumėte elektros smūgio, neatidarykite korpuso. Dėl remonto darbų kreipkitės tik į kvalifikuotus specialistus.

Maitinimo tinklo laidą galima pakeisti tik kvalifikuotoje taisykloje.

Saugokite maitinimo elementus arba įrenginį, į kurį įdėti maitinimo elementai, nuo labai aukštos temperatūros, pvz., tiesioginių saulės spindulių ir ugnies.

### **DĖMESIO**

Su šiuo gaminiu naudojant optinius prietaisus padidėja pavojus akims. Neardykite korpuso, nes šiame "Blu-ray Disc" / DVD leistuve naudojamas lazeris kenkia akims. Dėl remonto darbų kreipkitės tik į kvalifikuotus specialistus.

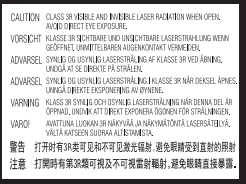

Ši etiketė pateikiama nuo lazerio apsaugančio dangčio viduje.

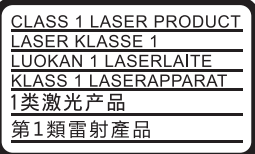

Šis prietaisas klasifikuojamas kaip 1 KLASĖS LAZERINIS gaminys. 1 KLASĖS LAZERINIO GAMINIO ŽENKLINIMO etiketė yra užpakalinės dalies išorėje.

#### **Pastaba Jungtinės Karalystės ir Airijos Respublikos klientams**

Jūsų saugumui ir patogumui ši įranga turi BS1363 standartą atitinkantį kištuką.

Jei reikia pakeisti kištuko saugiklį, būtina jį pakeisti saugikliu, atitinkančiu pridėto kištuko saugiklį bei patvirtintą ASTA arba BSI–BS1362 standartu (t. y., pažymėtą arba žyme). Jei pridėtas kištukas turi nuimamą saugiklio dangtelį, pakeitę saugiklį būtinai jį vėl uždenkite. Nenaudokite kištuko be saugiklio dangtelio. Jei pamestumėte saugiklio dangtelį, kreipkitės į artimiausią "Sony" techninės priežiūros centrą.

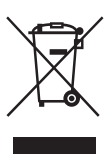

### **Senos elektros ir elektroninės įrangos išmetimas (taikoma Europos Sąjungoje ir kitose Europos šalyse, kuriose yra atskiros surinkimo sistemos)**

Šis ant gaminio ar jo pakuotės esantis simbolis reiškia, kad gaminio negalima

išmesti kaip buitinių atliekų. Jį reikia atiduoti į elektros ir elektroninės įrangos surinkimo punktą, kad vėliau būtų perdirbtas. Tinkamai išmesdami gaminį saugote aplinką ir žmonių sveikatą. Perdirbant medžiagas tausojami gamtiniai ištekliai. Jei reikia išsamesnės informacijos apie šio gaminio perdirbimą, kreipkitės į vietos valdžios instituciją, buitinių atliekų šalinimo tarnybą arba į parduotuvės, kurioje įsigijote šį gaminį, darbuotoją.

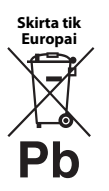

### **Panaudotų maitinimo elementų išmetimas (taikoma Europos Sąjungoje ir kitose Europos šalyse, kuriose yra atskiros surinkimo sistemos)**

Šis ant maitinimo elemento ar jo pakuotės esantis simbolis reiškia, kad su gaminio

pateikto akumuliatoriaus negalima išmesti kaip buitinių atliekų. Ant kai kurių maitinimo elementų kartu su šiuo simboliu gali būti nurodytas ir cheminio elemento simbolis. Gyvsidabrio (Hg) arba švino (Pb) cheminių elementų simboliai nurodomi, kai maitinimo elemente yra daugiau nei 0,0005 % gyvsidabrio arba daugiau nei 0,004 % švino. Tinkamai išmesdami maitinimo elementus saugote aplinką ir žmonių sveikatą. Perdirbant medžiagas tausojami gamtiniai ištekliai.

Jei dėl saugumo, veikimo ar duomenų vientisumo priežasčių gaminiams reikalingas nuolatinis ryšys su integruotu maitinimo elementu, šį maitinimo elementą gali pakeisti tik kvalifikuotas techninės priežiūros specialistas.

Kad maitinimo elementas būtų tinkamai utilizuotas, atiduokite panaudotą gaminį į elektros ir elektroninės įrangos surinkimo punktą, kad vėliau jis būtų perdirbtas.

Informacijos dėl kitų maitinimo elementų rasite skyriuje, kuriame aprašoma, kaip tinkamai iš gaminio išimti maitinimo elementą. Maitinimo elementus atiduokite į panaudotų maitinimo elementų surinkimo punktą, kad vėliau jie būtų perdirbti.

Jei reikia išsamesnės informacijos apie šio gaminio ar maitinimo elemento perdirbimą, kreipkitės į vietos valdžios instituciją, buitinių atliekų šalinimo tarnybą arba į parduotuvės, kurioje įsigijote šį gaminį, darbuotoją.

Šį įrenginį pagamino "Sony Corporation", 1-7-1 Konan Minato-ku Tokyo, 108-0075 Japan (Japonija), arba jos vardu veikianti kita bendrovė. Užklausas dėl to, ar gaminys atitinka Europos Sąjungos teisės aktų nuostatas, siųskite įgaliotajam atstovui "Sony Deutschland GmbH", Hedelfinger Strasse 61, 70327 Stuttgart, Germany (Vokietija). Jei kiltų bet kokių klausimų dėl techninės priežiūros ar garantijos, kreipkitės adresais, nurodytais atskiruose techninės priežiūros ar garantijos dokumentuose.

### **Atsargumo priemonės**

- Etiketė yra apatinėje įrenginio dalyje.
- Įrenginys naudoja 220–240 V kintamąją srovę, 50 / 60 Hz. Patikrinkite, ar darbinė įrenginio įtampa atitinka vietinio maitinimo tiekimo šaltinio įtampą.
- Įrenkite įrenginį taip, kad maitinimo tinklo laidas nutikus nelaimei galėtų būti nedelsiant atjungtas nuo sieninio elektros lizdo.
- Išbandžius šią įrangą nustatyta, kad ji atitinka EMS direktyvoje nustatytas ribas, taikomas naudojant trumpesnį nei 3 metrai jungiamąjį kabelį.
- Kad nesukeltumėte gaisro, neuždenkite prietaiso ventiliacijos angos laikraščiais, staltiesėmis, užuolaidomis ir pan.
- Saugokite įrenginį nuo atviros liepsnos šaltinių (pvz., uždegtų žvakių).
- Leistuvo negalima statyti mažoje erdvėje, pvz., ant knygų lentynos arba panašaus baldo viduje.
- Jei leistuvas atnešamas tiesiai iš šaltos vietos į šiltą arba padedamas labai drėgnoje patalpoje, drėgmė gali kauptis ant leistuvo vidinių objektyvų. Dėl to leistuvas gali veikti netinkamai. Tokiu atveju išimkite diską ir palikite leistuvą įjungtą apie pusvalandį, kol drėgmė išgaruos.
- Net ir išjungtas leistuvas nėra atjungtas nuo kintamosios srovės maitinimo šaltinio (elektros tinklo), jei jis prijungtas prie sieninio elektros lizdo.

#### **Pastaba Europos klientams (tik BDP-S3700)**

Šiuo dokumentu "Sony Corporation" paskelbia, kad ši įranga atitinka esminius Direktyvos 1999/5/EB reikalavimus ir kitas susijusias nuostatas. Išsamią informaciją žr. šiuo adresu: http:// www.compliance.sony.de/

### **Naudojant kintamosios srovės adapterį**

- Naudokite prie šio leistuvo pridedamą kintamosios srovės adapterį, nes naudojant kitus adapterius gali kilti gedimų.
- Neišrinkite ar nevykdykite apgrąžos inžinerijos.
- Kintamosios srovės adaptoriaus negalima laikyti mažoje erdvėje, pvz., ant knygų lentynos arba AV korpuse.
- Neprijunkite kintamosios srovės adapterio prie kelioninio elektros transformatoriaus – tai gali sukelti įkaitimą ir gedimų.
- Nenumeskite ir netrankykite.

### **Autorių teisės ir prekių ženklai**

- "Java" yra "Oracle" ir (arba) jos filialų prekės ženklas.
- Pagaminta pagal "Dolby Laboratories" suteiktą licenciją. "Dolby" ir dvigubos D raidės simbolis yra "Dolby Laboratories" prekių ženklai.

• Jei reikia informacijos apie DTS patentus, apsilankykite adresu http://patents.dts.com. Pagaminta pagal "DTS Licensing Limited" licenciją. DTS, simbolis ir DTS kartu su simboliu yra registruotieji prekių ženklai, o "DTS 2.0+Digital Out" yra "DTS, Inc. © DTS, Inc." prekės ženklas. Visos teisės saugomos.

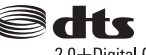

2.0+Digital Out

- HDMI® ir HDMI didelės raiškos multimedijos sąsaja bei HDMI logotipas yra "HDMI Licensing LLC" prekių ženklai arba registruotieji prekių ženklai JAV ir kitose šalyse.
- "Blu-ray Disc™", "Blu-ray™", "BD-LIVE™", "BONUSVIEW™" ir logotipai yra "Blu-ray Disc Association" prekių ženklai.
- DVD logotipas yra "DVD Format/Logo Licensing Corporation" prekės ženklas.
- DVD+RW, DVD-RW, DVD+R, DVD-R, DVD VIDEO ir CD logotipai yra prekių ženklai.
- BRAVIA yra "Sony Corporation" prekės ženklas.
- "MPEG Layer-3" garso kodavimo technologijai ir patentams licenciją suteikė "Fraunhofer IIS" ir "Thomson".
- Šiame gaminyje naudojama patentuota technologija pagal "Verance Corporation" suteiktą licenciją. Ji yra saugoma pagal JAV patentą nr. 7369677 ir kitus JAV ir pasaulyje išduotus ir dar svarstomus patentus. Dėl tam tikrų šios technologijos aspektų ji taip pat saugoma autorių teisių ir komercinių paslapčių apsaugos. "Cinavia" yra "Verance Corporation" prekės ženklas. Autorių teisės priklauso "Verance Corporation", 2004–2010 m. Visos teisės saugomos "Verance". Apgrąžos inžinerija ar išrinkimas draudžiami.
- "Windows Media" yra "Microsoft Corporation" registruotasis prekės ženklas arba prekės ženklas JAV ir (arba) kitose šalyse.

Šį gaminį saugo tam tikros "Microsoft Corporation" intelektinės nuosavybės teisės. Tokią technologiją naudoti ne šiame gaminyje ar platinti neturint "Microsoft" arba įgaliotosios "Microsoft" dukterinės bendrovės licencijos draudžiama.

Siekdami apsaugoti savo intelektinę nuosavybę, įskaitant autorių teisių saugomą turinį, turinio savininkai naudoja turinio prieigos technologiją "Microsoft PlayReady™". Šiame įrenginyje naudojama technologija "PlayReady", skirta "PlayReady" apsaugotam turiniui ir (arba) WMDRM apsaugotam turiniui pasiekti. Jei įrenginyje netinkamai taikomi apribojimai dėl turinio naudojimo, turinio savininkai gali reikalauti, kad "Microsoft" atšauktų įrenginio prieigą prie "PlayReady" apsaugoto turinio. Atšaukimas nebūtų taikomas neapsaugotam turiniui arba turiniui, kuris apsaugotas kitomis turinio prieigos technologijomis. Turinio savininkai gali reikalauti, kad jūs, norėdami pasiekti jų turinį, atnaujintumėte "PlayReady". Jei nenaujovinsite, negalėsite pasiekti turinio, kuriam šis naujovinimas reikalingas.

• "Gracenote", "Gracenote" logotipas ir ženklai, "Powered by Gracenote", "Gracenote MusicID", "Gracenote VideoID" bei "Gracenote Video Explore" yra "Gracenote, Inc." prekių ženklai arba registruotieji prekių ženklai Jungtinėse Valstijose ir (arba) kitose šalyse.

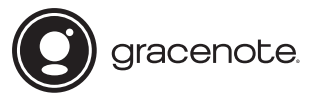

- "Wi-Fi $^{\circledR \alpha}$ , "Wi-Fi Protected Access $^{\circledR \alpha}$  ir "Wi-Fi Alliance®" yra registruotieji "Wi-Fi Alliance" prekių ženklai.\*
- Wi-Fi CERTIFIED™, WPA™, WPA2™, "Wi-Fi Protected Setup™", "Miracast™" ir "Wi-Fi CERTIFIED Miracast™" yra "Wi-Fi Alliance" prekių ženklai.
- "Wi-Fi CERTIFIED" logotipas yra sertifikavimo ženklas, priklausantis "Wi-Fi Alliance".
- "WiFi Protected Setup" identifikavimo žyma yra "Wi-Fi Alliance" sertifikavimo ženklas.
- DLNA™, DLNA logotipas ir DLNA CERTIFIED™ yra "Digital Living Network Alliance" prekių ženklai, paslaugos ženklai ar sertifikavimo ženklai.\*

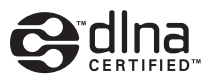

• "Opera<sup>®</sup> Devices SDK" sukurta "Opera Software ASA". Autorių teisės priklauso "Opera Software ASA", 1995–2015 m. Visos teisės saugomos.

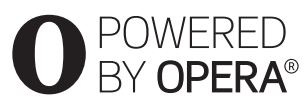

- Visi kiti prekių ženklai priklauso jų savininkams.
- Kiti sistemų ir gaminių pavadinimai paprastai yra gamintojų prekių ženklai arba registruotieji prekių ženklai. Ženklai ™ ir ® šiame dokumente nėra nurodyti.
- \* Tik BDP-S3700

### **"Gracenote®" galutinio naudotojo licencijos sutartis**

Šioje taikomojoje programoje arba įrenginyje naudojama "Gracenote, Inc.", įsikūrusios Emerivilyje, Kalifornijoje ("Gracenote"), programinė įranga. "Gracenote" sukurta programinė įranga (toliau vadinama "Gracenote" programine įranga) įgalina šią taikomąją programą ar įrenginį identifikuoti diską ir (arba) failą bei gauti muzikos ir (arba) vaizdo įrašo informaciją, įskaitant pavadinimo, atlikėjo ir garso takelio informaciją (toliau vadinamą "Gracenote" duomenimis), iš interneto serverių arba integruotųjų duomenų bazių (toliau kartu vadinamų "Gracenote" serveriais) ir atlikti kitas funkcijas. "Gracenote" duomenis galite naudoti tik galutiniam naudotojui skirtoms taikomosios programos arba įrenginio funkcijoms atlikti. "Gracenote" neteikia "Gracenote" duomenų priėmimo ir rodymo šioje programoje arba įrenginyje paslaugos, tai atliekama vien gamintojo atsakomybe ir įsipareigojimu.

Šioje programoje arba įrenginyje gali būti "Gracenote" teikėjams priklausančio turinio. Tokiu atveju visi čia nurodyti apribojimai, taikomi "Gracenote" duomenims, bus taikomi ir tokiam turiniui, o minėti turinio teikėjai turės teisę į visą naudą ir apsaugą, kurios čia teikiamos "Gracenote". Sutinkate, kad "Gracenote" duomenis, "Gracenote" programinę įrangą ir "Gracenote" serverius naudosite tik asmeniniais ir nekomerciniais tikslais. Sutinkate neperleisti, nekopijuoti, neperduoti ir nesiusti "Gracenote" programinės įrangos ir jokių "Gracenote" duomenų trečiosioms šalims. SUTINKATE NENAUDOTI IR NEEKSPLOATUOTI "GRACENOTE" DUOMENU, "GRACENOTE" PROGRAMINĖS ĮRANGOS IR "GRACENOTE" SERVERIŲ KITAIP NEI NURODYTA ČIA.

Sutinkate, kad jūsų neišimtinė licencija naudoti "Gracenote" duomenis, "Gracenote" programinę įrangą ir "Gracenote" serverius nustos galioti, jei pažeisite šiuos apribojimus. Licencijai nustojus galioti sutinkate liautis naudoti "Gracenote" duomenis, "Gracenote" programinę įrangą ir "Gracenote" serverius. "Gracenote" pasilieka visas teises į "Gracenote" duomenis, "Gracenote" programinę įrangą ir "Gracenote" serverius, įskaitant visas nuosavybės teises. Jokiomis sąlygomis "Gracenote" neprivalo mokėti už jokią jūsų pateiktą informaciją. Sutinkate, kad "Gracenote" gali tiesiogiai savo vardu įgyvendinti savo teises prieš jus pagal šią sutartį. "Gracenote" gali pakeisti ar pašalinti "Gracenote" duomenis iš anksto įspėjusi arba neįspėjusi, taip pat gali užblokuoti arba pakeisti prieigą prie "Gracenote" duomenų. Dėl tokių pakeitimų, pašalinimo, užblokavimo ar modifikacijų negalite reikšti "Gracenote" jokių pretenzijų.

TURĖKITE OMENYJE, kad norint naudotis "Gracenote" duomenimis, paprastai būtinos tam tikros išankstinės techninės sąlygos, pavyzdžiui, ši taikomoji programa ar įrenginys, programinė įranga, perdavimo būdai, telekomunikacijų paslaugos ir kitos trečiųjų šalių paslaugos, už kurias gali būti taikomas papildomas mokestis, ypač už duomenų perdavimo ryšį. Šį mokestį turėsite mokėti atskirai. "Gracenote" neteikia tokių taikomųjų programų ar įrenginių, programinės įrangos, perdavimo būdų, telekomunikacijų paslaugų ir kitų paslaugų, taip pat neprisiima jokios atsakomybės dėl trečiųjų šalių paslaugų. "Gracenote" nėra atsakinga už šios taikomosios programos ar įrenginio tinkamą sąranką, ryšį arba (jei taikoma) įrangą, kad būtų galima gauti "Gracenote" duomenis. Tuo turite pasirūpinti vien savo atsakomybe.

"Gracenote" paslauga naudoja unikalų identifikatorių sekti užklausoms statistiniais tikslais. Atsitiktinai priskirto skaitinio identifikatoriaus paskirtis – įgalinti "Gracenote" paslaugą skaičiuoti užklausas nenustatant jūsų tapatybės. Daugiau informacijos rasite "Gracenote" paslaugos "Gracenote" privatumo politikos tinklalapyje.

"Gracenote" programinė įranga ir visi "Gracenote" duomenų elementai pagal licenciją jums suteikiami "TOKIE, KOKIE YRA". "Gracenote" nesuteikia jokių išreikštų ar numanomų garantijų dėl jokių "Gracenote" duomenų iš "Gracenote" serverių tikslumo. Atsisiųsdami ar kitaip gaudami turinį, ypač atsisiųsdami "Gracenote" duomenis, tai darote taip pat savo atsakomybe ir tik jūs pats atsakingas už bet kokią žalą šiai programai ar įrangai, arba kitokius nuostolius, įskaitant duomenų praradimą, kilusius dėl tokių veiksmų. "Gracenote" pasilieka teisę ištrinti visus duomenis iš "Gracenote" serverių arba pakeisti duomenų kategorijas dėl bet kokios priežasties, kurią "Gracenote" laiko pakankama. Nesuteikiama jokia garantija, kad "Gracenote" programinėje įrangoje arba "Gracenote" serveriuose nėra klaidų ir kad "Gracenote" programinė įranga arba "Gracenote" serveriai veiks nenutrūkstamai. "Gracenote" neprivalo jums pateikti naujų, patobulintų ar papildomų duomenų tipų arba kategorijų, kurias "Gracenote" galėtų pateikti ateityje, ir gali bet kada nutraukti paslaugų teikimą.

"GRACENOTE" NEPRIPAŽĮSTA JOKIŲ IŠREIKŠTŲ ARBA NUMANOMŲ GARANTIJŲ, ĮSKAITANT (BET TUO NEAPSIRIBOJANT) NUMANOMAS PERKAMUMO, TINKAMUMO KONKREČIAM TIKSLUI, NUOSAVYBĖS TEISĖS IR NEPAŽEIDIMO GARANTIJAS. "GRACENOTE" NESUTEIKIA GARANTIJOS DĖL PADARINIŲ, KILUSIŲ NAUDOJANT "GRACENOTE" PROGRAMINE ĮRANGĄ, "GRACENOTE" DUOMENIS ARBA BET KURĮ "GRACENOTE" SERVERĮ. JOKIU ATVEJU "GRACENOTE" NĖRA ATSAKINGA UŽ JOKIUS PASEKMĖJE KILUSIUS ARBA ATSITIKTINIUS NUOSTOLIUS AR BET KOKĮ PRARASTĄ PELNĄ ARBA PAJAMAS.

© Nuo 2000 m. iki dabar. "Gracenote, Inc.". Visos teisės saugomos.

#### **Programinės įrangos licencijos informacija**

Jei reikia išsamios informacijos apie galutinio naudotojo licencijos sutartį, kiekvienos tinklo paslaugos piktogramos parinkčių meniu pasirinkite [License agreement] (licencijos sutartis).

Jei reikia išsamios informacijos apie kitas programinės įrangos licencijas, dalyje [System Settings] (sistemos nustatymai) pasirinkite [Setup] (sąranka) ir žr. [Software License Information] (programinės įrangos licencijos informacija).

Šiame gaminyje yra programinės įrangos, kuriai taikoma GNU bendroji viešoji licencija (GPL) arba GNU laisvoji bendroji viešoji licencija (LGPL). Šiose licencijose nurodoma, kad klientai turi teisę gauti, keisti ir platinti minėtos programinės įrangos pirminį programos tekstą laikydamiesi GPL arba LGPL sąlygų. Šiame gaminyje įdiegtos programinės įrangos pirminiam tekstui taikoma bendroji viešoji licencija arba laisvoji bendroji viešoji licencija. Pirminis programinės įrangos tekstas pateikiamas žiniatinklyje. Norėdami jį atsisiųsti, apsilankykite toliau nurodytoje svetainėje: http://oss.sony.net/Products/Linux Atkreipkite dėmesį, kad "Sony" negali atsakyti į užklausas dėl šio pirminio programinės įrangos teksto turinio.

#### **Pareiškimas dėl trečiųjų šalių siūlomų paslaugų**

Trečiųjų šalių siūlomos paslaugos gali būti keičiamos, sustabdytos ar nutrauktos iš anksto neįspėjus. Tokiais atvejais "Sony" neprisiima jokios atsakomybės.

<span id="page-5-0"></span>**Darbo pradžia**

### <span id="page-5-1"></span>**Nuotolinio valdymo pultas**

Galimos nuotolinio valdymo pulto funkcijos skiriasi atsižvelgiant į diską arba situaciją.

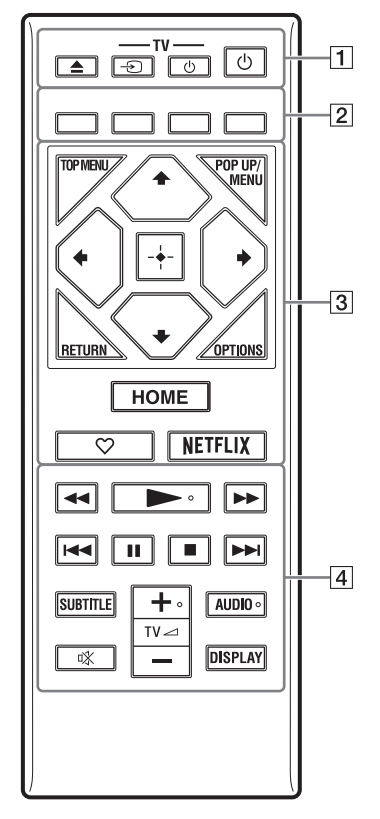

### .<br>ت

Ant mygtukų  $\rightarrow$ , TV  $\angle$  + ir AUDIO yra iškilus taškas. Naudokite iškilų tašką kaip nuorodą valdydami leistuvą.

### A Z **(atidaryti / uždaryti)**

Atidaromas arba uždaromas diskų dėklas.

### **-TV-** t **(TV įvesties pasirinkimas)** Perjungia iš TV į kitus įvesties šaltinius.

### **-TV-** 1 **(TV įjungtas / budėjimo režimas)**

Įjungiamas TV arba perjungiamas veikti budėjimo režimu.

### 1 **(įjungta / budėjimo režimas)**

Įjungiamas leistuvas arba perjungiama veikti budėjimo režimu.

B **Spalvoti mygtukai (raudonas / žalias / geltonas / mėlynas)**

Spartieji klavišai, skirti interaktyviosioms funkcijoms.

### **B** TOP MENU

Atidaromas arba uždaromas BD arba DVD pagrindinis meniu.

### **POP UP/MENU**

Atidaromas arba uždaromas BD-ROM iškylantysis meniu arba DVD meniu.

### **OPTIONS**

Ekrane rodomos galimos parinktys.

### **RETURN**

Grįžtama prie ankstesnio ekrano.

### **←/↑/↓/→**

Perkeliamas žymėjimas siekiant pasirinkti rodomą elementą.

### G

- $\uparrow/\downarrow$  naudojamas kaip spartusis klavišas, kuriuo galima paleisti garso takelio paieškos langą ir įvesti garso takelio numerį, kai iš CD atkuriama muzika.
- Naudokite  $\uparrow/\downarrow$  spartųjį mygtuką norėdami nuotrauką pasukti 90 laipsnių kampu pagal arba prieš laikrodžio rodyklę.
- Naudokite  $\leftarrow$ / $\rightarrow$  kaip spartųjį mygtuką norėdami ieškoti DLNA vaizdo atkūrimo metu (tik BDP-S3700).

### **Vidurinis mygtukas (ENTER)**

Atidaromas pasirinktas elementas.

### **HOME**

Atidaromas leistuvo pradžios ekranas.

### **(mėgstamas)**

Pasiekiama programa, užregistruota kaip mėgstama.

### **NETFLIX**

Pasiekiama internetinė paslauga NETFLIX. Jei reikia daugiau informacijos apie internetinę paslaugą NETFLIX, apsilankykite šioje svetainėje ir žr. DUK: www.sony.eu/support

### D m**/**M **(greitai persukti atgal / į priekį)**

- Diskas greitai persukamas atgal / į priekį, kai mygtukas paspaudžiamas atkuriant. Kaskart paspaudus mygtuką, kai atkuriamas vaizdas, paieškos greitis pasikeičia.
- Leidžiama sulėtintai, kai mygtukas nuspaustas ilgiau nei sekundę pristabdymo režimu.
- Leidžiama po vieną kadrą, kai trumpam paspaudžiama pristabdymo režimu.

### N **(leisti)**

Pradedamas arba iš naujo pradedamas atkūrimas.

### .**/**> **(ankstesnis / kitas)**

Grįžtama prie ankstesnio arba pereinama prie kito skyriaus, takelio ar failo.

### **II** (pristabdyti)

Pristabdoma arba iš naujo pradedamas atkūrimas.

### x **(sustabdyti)**

Atkūrimas sustabdomas ir įsimenama sustabdymo vieta (tęsimo vieta). Elemento / takelio tęsimo taškas yra paskutinis taškas, kurį leidote arba paskutinė nuotraukų aplanko nuotrauka.

### **SUBTITLE**

Pasirenkama subtitrų kalba, kai BD-ROM / DVD VIDEO įrašyti kelių kalbų subtitrai.

### **TV**2 **(garsumas) +/–**

Reguliuojamas TV garsumas.

### **AUDIO**

Pasirenkamas kalbos takelis, kai BD-ROM / DVD VIDEO įrašyti kelių kalbų takeliai. Pasirenkamas CD garso takelis.

### **(nutildyti)**

Laikinai išjungiamas garsas.

### **DISPLAY**

Ekrane rodoma atkūrimo informacija.

### **Kaip užrakinti disko dėklą (užraktas nuo vaikų)**

Galite užrakinti diskų dėklą, kad jis nebūtų atidarytas atsitiktinai.

Kai leistuvas įjungtas, spauskite nuotolinio valdymo pulto mygtukus  $\blacksquare$  (stabdyti), HOME ir TOP MENU, kad užrakintumėte arba atrakintumėte diskų dėklą.

### **TV, kuriuos galima valdyti, kodai**

2 sekundes laikykite nuspaude -TV- $\bigcup$  ir, naudodami nuotolinio pulto mygtukus, įveskite TV gamintojo kodą.

Jei nurodyti keli nuotolinio valdymo pulto mygtukai, įveskite juos po vieną, kol rasite kodą, tinkantį jūsų TV.

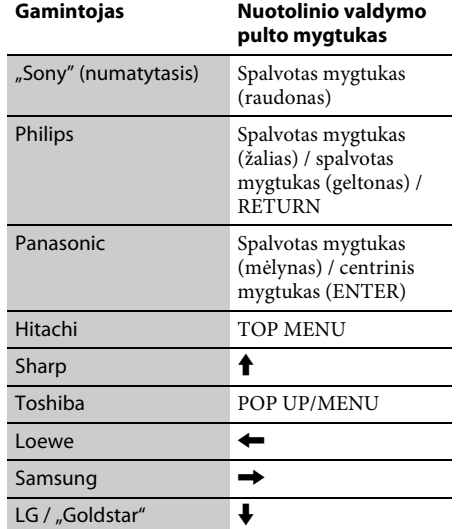

### <span id="page-7-0"></span>**1 veiksmas. Leistuvo prijungimas**

Neprijunkite maitinimo tinklo laido, kol nesujungėte visų jungčių.

### **Kaip prijungti prie TV**

Prijunkite leistuvą prie TV didelės spartos HDMI kabeliu.

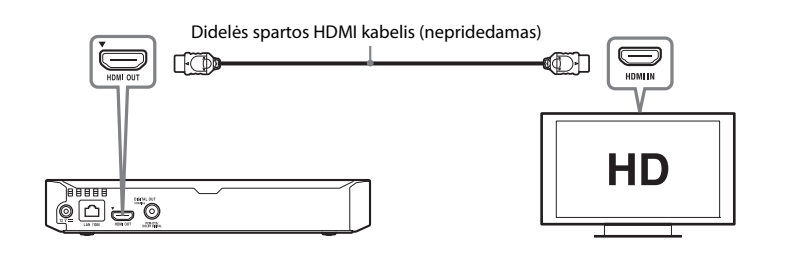

### **Kaip prijungti prie AV stiprintuvo (imtuvo)**

Pasirinkite vieną iš toliau nurodytų jungties būdų pagal savo AV stiprintuvo (imtuvo) įvesties lizdus. Kai pasirenkate  $\bullet$  arba  $\bullet$ , atitinkamai atlikite nustatymus dalyje [Audio Settings] (garso nustatymai).

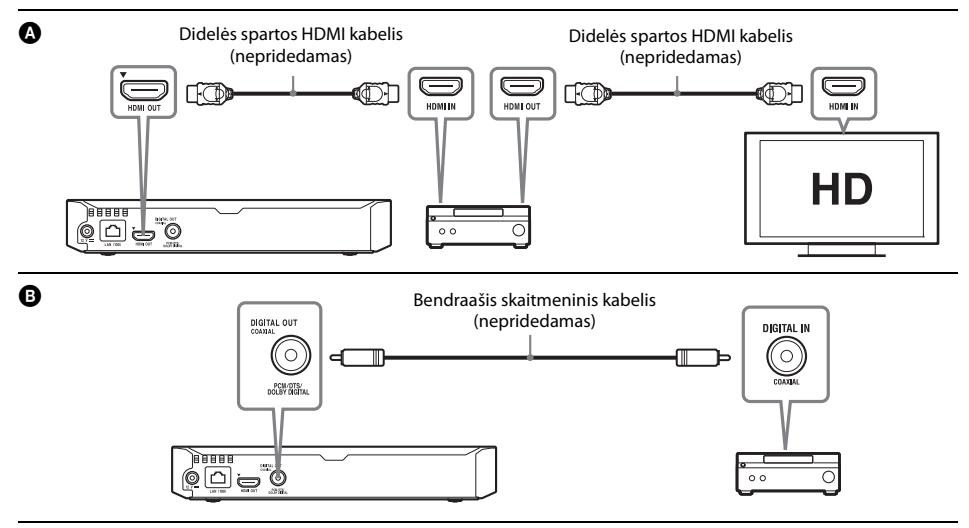

### <span id="page-8-2"></span><span id="page-8-0"></span>**2 veiksmas. Kaip pasiruošti prijungti prie tinklo**

### **Wired Setup (laidinio ryšio sąranka)**

Naudodami LAN kabelį prijunkite prie leistuvo jungties LAN (100).

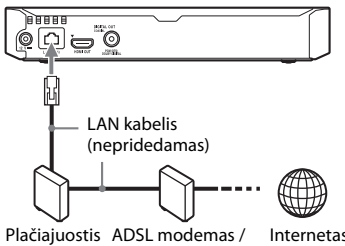

maršrutiza- kabelinis modemas torius

### ې.<br>م

Rekomenduojama naudoti apsaugotą ir tiesioginės sąsajos kabelį (LAN kabelį).

### **Wireless Setup (belaidžio ryšio sąranka) (tik BDP-S3700)**

Naudokite leistuve integruotą belaidį LAN.

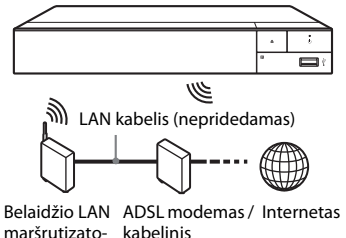

modemas

rius

### <span id="page-8-1"></span>**3 veiksmas. Easy Setup (Paprastoji sąranka)**

### **Įjungus pirmą kartą**

Trumpai palaukite, kol leistuvas bus įjungtas ir paleisti nustatymai [Easy Initial Settings] (paprastieji pradiniai nustatymai).

**1 Įdėkite du R03 (AAA dydžio) maitinimo elementus atitaikydami jų** 3 **ir** # **galus ir maitinimo elementų skyriaus žymes.**

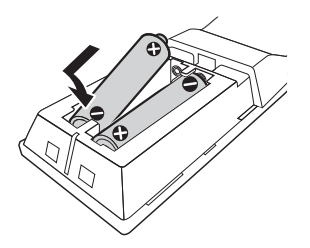

**2 Prijunkite pridedamą kintamosios srovės adaptorių ir kintamosios srovės laidą (maitinimo laidą) toliau nurodyta skaičių didėjimo tvarka. Atjungdami juos darykite tai atvirkštine tvarka.**

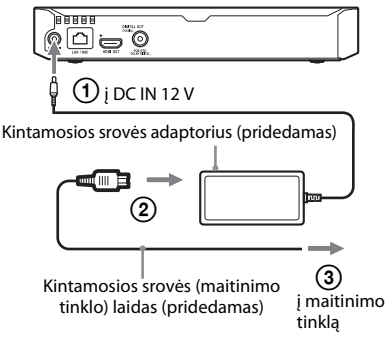

### **3 Paspauskite** 1**, kad įjungtumėte leistuvą.**

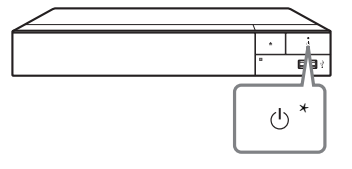

\* Įjungiamas leistuvas arba perjungiama veikti budėjimo režimu.

**4 Įjunkite TV ir nustatykite jo įvesties parinkiklį paspausdami nuotolinio valdymo pulto mygtuką** t**. Tai padarius TV ekrane bus parodytas leistuvo signalas.**

### **5 Atlikite [Easy Initial Settings] (paprastieji pradiniai nustatymai).**

Vadovaudamiesi ekrane pateikiamomis instrukcijos nustatykite pagrindinius nustatymus, naudodami nuotolinio valdymo pulto mygtukus  $\leftarrow/\uparrow/\downarrow/\rightarrow$  ir ENTER.

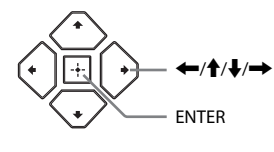

### $\boldsymbol{\omega}$

- Baigę [Easy Initial Settings] (paprastieji pradiniai nustatymai) pasirinkite [Easy Network Settings] (paprastieji tinklo nustatymai), kad galėtumėte naudoti leistuvo tinklo funkcijas.
- Norėdami įgalinti belaidį ryšį, dalyje [Network Settings] (tinklo nustatymai) [Internet Settings] (interneto nustatymai) nustatykite kaip [Wireless Setup] (belaidžio ryšio sąranka) (tik BDP-S3700).
- Norėdami išjungti belaidį ryšį, dalyje [Network Settings] (tinklo nustatymai) [Internet Settings] (interneto nustatymai) nustatykite kaip [Wired Setup] (laidinio ryšio sąranka) (tik BDP-S3700).

### **Pradžios ekranas**

Kai paspaudžiate HOME, rodomas pradžios ekranas. Naudodami ←/↑↓/→ pasirinkite programą ir paspauskite ENTER.

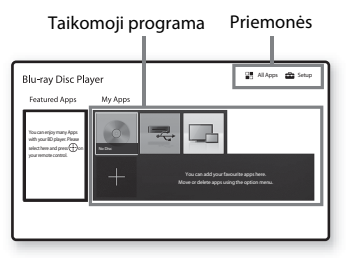

**[My Apps]** (mano programos): valdoma mėgstama programa. Programai iš [All Apps] (mano programos) galite pridėti nuorodų.

**[Featured Apps]** (specialiosios programos): rodoma rekomenduojama programa.

**[All Apps]** (visos programos): rodomos visos galimos programos. Programų prie [My Apps] (mano programos) galite pridėti paspausdami OPTIONS ir pasirinkę [Add to My Apps] (pridėti prie mano programų).

**[Setup]** (sąranka): reguliuojami leistuvo nustatymai.

### $\mathbf{A}$

Ekrano veidrodinio atspindžio kūrimo funkcija yra tik modelyje BDP-S3700.

### **Galimos parinktys**

Paspaudę OPTIONS galite pasiekti įvairius nustatymus ir atkūrimo veiksmus. Galimi elementai skiriasi atsižvelgiant į situaciją.

**[Move Application]** (perkelti programą): pertvarkomos programos, esančios [My Apps] (mano programos).

**[Remove Application]** (pašalinti programą): panaikinamos programos, esančios [My Apps] (mano programos).

**[Register as Favourite]** (registruoti kaip mėgstamą): nuotolinio valdymo pulto mygtukui  $\heartsuit$  (mėgstamas) užregistruoja 1 programą.

**[Data Contents]** (duomenų turinys): leidžiamas mišraus disko turinys.

#### <span id="page-10-0"></span>**Atkūrimas**

### <span id="page-10-1"></span>**Disko paleidimas**

Apie leistinus diskus žr. [13 psl.](#page-12-3)

### **1 Paspauskite** Z **ir įdėkite diską į diskų dėklą.**

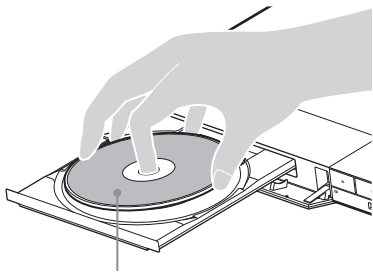

Leistina puse žemyn

**2 Paspauskite** <sup>Z</sup> **, kad uždarytumėte diskų dėklą.** Pradedama atkurti. Jei atkurti nepradedama automatiškai, dalyje

 (Disc) pasirinkite kategoriją [Video] (vaizdo įrašai), [Music] (muzika) arba [Photo] (nuotraukos) ir paspauskite ENTER.

.<br>ت

(mišrus diskas) yra duomenų turinys. Norėdami atkurti bet kokį galimą turinį, paspauskite nuotolinio valdymo pulto mygtuką OPTIONS ir pasirinkite [Data Contents] (duomenų turinys).

### **BONUSVIEW / BD-LIVE naudojimas**

**1 Prijunkite atmintuką prie leistuvo USB lizdo.** Kaip vietinę atmintinę naudokite 1 GB arba didesnės talpos atmintuką.

### **2 Pasiruoškite BD-LIVE (tik BD-LIVE).**

- Prijunkite leistuvą prie tinklo [\(9 psl.\)](#page-8-2).
- Dalyje [BD/DVD Viewing Settings] (BD / DVD peržiūros nustatymai) [BD Internet Connection] (BD interneto ryšys) nustatykite kaip [Allow] (leisti).

### **3 Įdėkite BD-ROM, palaikantį BONUSVIEW / BD-LIVE.**

Valdymo būdas skiriasi atsižvelgiant į diską. Žiūrėkite su disku pateiktą naudojimo instrukciją.

#### ٣ö

Jei norite panaikinti USB atmintinės duomenis, dalyje [BD/DVD Viewing Settings] (BD / DVD peržiūros nustatymai) pasirinkite [Delete BD Data] (panaikinti BD duomenis) ir paspauskite ENTER. Visi aplanko "buda" duomenys bus ištrinti.

### <span id="page-10-2"></span>**Paleidimas iš USB įrenginio**

["Leistini failų tipai"](#page-13-1) žr. [14 psl.](#page-13-1)

- **1 Prijunkite USB įrenginį prie leistuvo USB lizdo.**
- **2** Naudodami  $\leftarrow$ / $\uparrow$ / $\downarrow$ / $\rightarrow$  pasirinkite **[USB device] (USB įrenginys) ir paspauskite ENTER.**
- **3** Naudodami **↑/↓** pasirinkite kategoriją [Video] **(vaizdo įrašai), [Music] (muzika) arba [Photo] (nuotraukos) ir paspauskite ENTER.**

### <span id="page-11-0"></span>**Kaip paleisti turinį per tinklą**

### **"TV SideView" naudojimas (tik BDP-S3700)**

"TV SideView" yra nemokama mobiliesiems nuotoliniams įrenginiams (pvz., išmaniesiems telefonams) skirta programa. Naudodami šio leistuvo funkciją "TV SideView", galite lengvai valdyti grotuvą savo nuotoliniu įrenginiu. Galite paleisti paslaugą arba programą tiesiai iš nuotolinio įrenginio ir peržiūrėti disko informacija jo atkūrimo metu. "TV SideView" taip pat gali būti naudojama kaip nuotolinio valdymo pultas ar programinės įrangos klaviatūra.

Prieš pirmą kartą naudodami "TV SideView" irenginį su šiuo leistuvu, "TV SideView" įrenginio nepamirškite priregistruoti. Užsiregistruokite vadovaudamiesi "TV SideView" įrenginio ekrane pateikiamomis instrukcijomis.

### $\mathbf{A}$

Užsiregistruoti galima tik pradžios ekrane.

### **Ekranų veidrodinio atspindžio kūrimo funkcijos naudojimas (tik BDP-S3700)**

Ekrano veidrodinio atspindžio kūrimas – tai "Miracast" technologija pagrįsta funkcija, pateikianti mobiliojo įrenginio ekrano vaizdą TV ekrane.

Leistuvą galima prijungti tiesiogiai naudojant su ekranų veidrodinio atspindžio kūrimo funkcija suderinamą įrenginį (pvz., išmanųjį telefoną, planšetinį kompiuterį). Galite peržiūrėti įrenginio ekraną dideliame TV ekrane. Norint naudoti šią funkciją nereikia belaidžio maršrutizatoriaus ar prieigos taško.

### $\mathbf{A}$

- Naudojant ekrano veidrodinio atspindžio kūrimo funkciją kartais dėl tinklo trikdžių gali suprastėti vaizdo ir garso kokybė. Ją pagerinti galite reguliuodami [Screen mirroring RF Setting] (ekrano veidrodinio atspindžio RF nustatymas).
- Naudojant ekrano veidrodinio atspindžio kūrimo funkciją, kai kurios tinklo funkcijos gali neveikti.
- Isitikinkite, kad įrenginys suderinamas su "Miracast". Visų su "Miracast" suderinamų įrenginių prijungiamumas negarantuojamas.
- **1 Naudodami** <**/**M**/**m**/**, **pradžios ekrane pasirinkite [Screen mirroring] (ekrano veidrodinis atspindys) ir paspauskite ENTER.**
- **2 Vadovaukitės ekrane pateikiamomis instrukcijomis.**

### <span id="page-12-1"></span><span id="page-12-0"></span>**Programinės įrangos naujinimas**

- **1** Naudodami ←/↑/↓/→ pradžios ekrane **pasirinkite [Setup] (sąranka).**
- **2** Naudodami  $\hat{\mathbf{T}}$  **pasirinkite**  $\hat{\mathbf{C}}$  is Software **Update] (programinės įrangos naujinimas) ir paspauskite ENTER.**
- x **[Update via Internet] (atnaujinti internetu)** Naudojant galimą tinklą atnaujinama leistuvo programinė įranga. Įsitikinkite, kad tinklas prijungtas prie interneto. Išsamią informaciją žr. ["2 veiksmas. Kaip pasiruošti prijungti prie](#page-8-2)  [tinklo" \(9 psl.\).](#page-8-2)

### x **[Update via USB Memory] (atnaujinti naudojant USB atmintuką)**

Naudojant atmintuką atnaujinama leistuvo programinė įranga. Įsitikinkite, kad programinės įrangos naujinio aplankas tinkamai pavadintas (UPDATE). Naujinio failai turi būti išsaugoti šiame aplanke. Leistuvas atpažįsta iki 500 failų / aplankų viename lygyje, įskaitant naujinio failus / aplankus.

### ې.<br>د

• Rekomenduojame programinę įrangą atnaujinti kas 2 mėnesius ar pan.

• Jei tinklo ryšys prastas, apsilankykite www.sony.eu/support ir atsisiųskite naujausią programinę įrangos versiją. Atnaujinkite naudodamiesi USB atmintine. Svetainėje taip pat galite gauti informacijos apie naujinimo funkcijas.

### <span id="page-12-3"></span><span id="page-12-2"></span>**Leistini diskai**

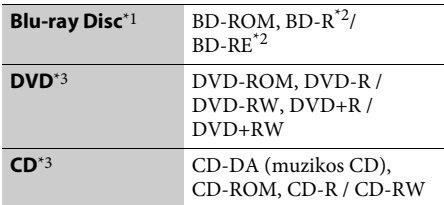

- $*1$  Kadangi "Blu-ray Disc" specifikacijos yra naujos ir tobulinamos, kai kurie diskai gali būti neatkuriami, atsižvelgiant į disko tipą ir versiją. Išvedamas garsas skiriasi atsižvelgiant į šaltinį, prijungtą išvesties lizdą
- $^{\ast2}$  BD-RE: 2.1 versija, BD-R: 1.1, 1.2, 1.3 versijos, įskaitant organinio pigmento tipą BD-R (LTH tipą). Kompiuteriu įrašyti BD-R negali būti leidžiami, jei
- $^{\ast}{}_{3}$ įrašomi postskriptai.  $^{\ast}{}_{3}$  CD arba DVD disko paleisti nebus galima, jei tinkamai neužbaigtas įrašymas. Jei reikia daugiau informacijos, žr. prie įrašymo įrenginio pridedamą naudojimo vadovą.

### **Regiono kodas (tik BD-ROM / DVD VIDEO)**

Įrenginio apatinėje dalyje išspausdintas leistuvo regiono kodas. Įrenginys paleis tik tokius BD-ROM / DVD VIDEO diskus, kurie pažymėti identišku regiono kodu arba žyma [**Æ**].

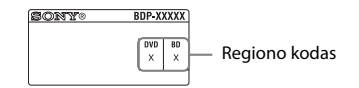

### <span id="page-13-1"></span><span id="page-13-0"></span>**Leistini failų tipai**

### **Vaizdo įrašas**

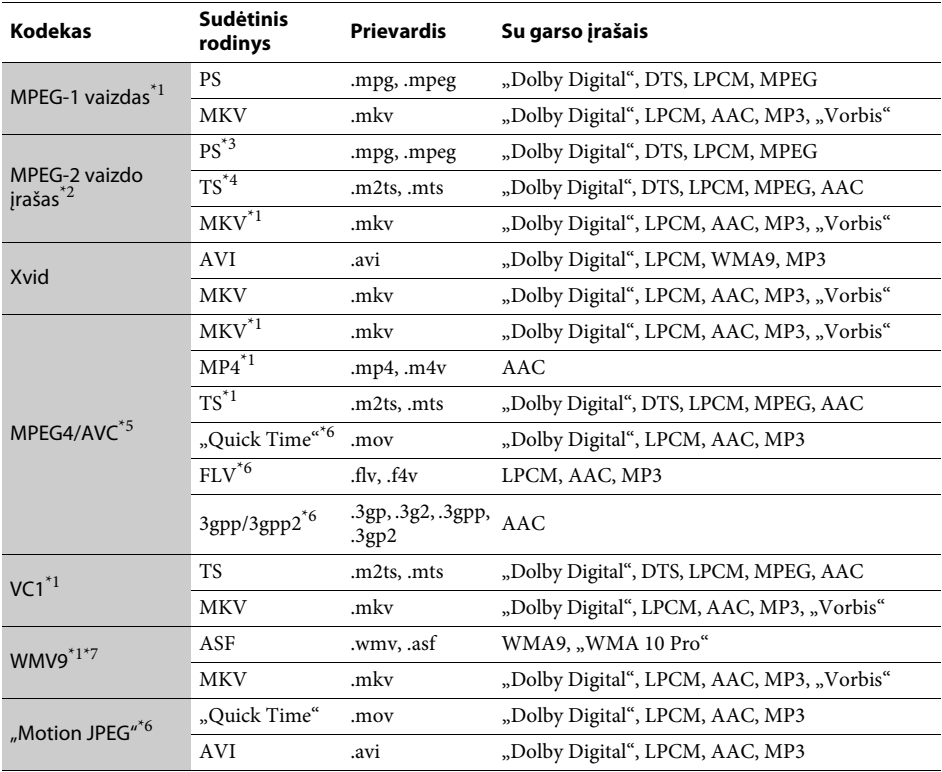

### **Formatas**

AVCHD (2.0 versija)\*1\*8\*9

#### **Muzika**

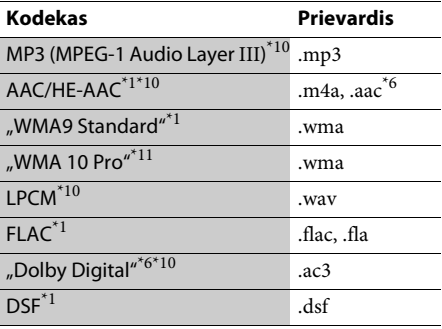

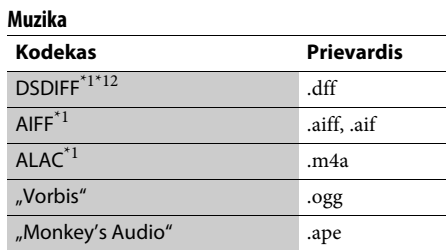

### **Nuotraukos**

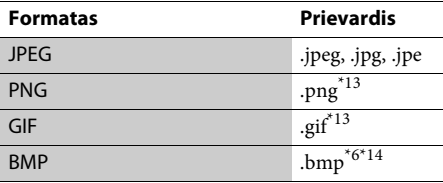

- $*1$  Leistuvu negalima leisti šio formato failų DLNA serveryje (tik BDP-S3700).
- \*2 Leistuvas gali atkurti tik standartinės raiškos vaizdo<br>
irašus, esančius DLNA serveryje (tik BDP-S3700).
- \*3 Leistuvu negalima leisti DTS formato failų DLNA
- serveryje (tik BDP-S3700).<br><sup>\*4</sup> Leistuvas gali paleisti tik "Dolby Digital" formato
- 
- failus, esančius DLNA serveryje (tik BDP-S3700).<br> $^{*5}$  Leistuvas palaiko AVC iki 4.1 lygio.<br> $^{*6}$  Leistuvu negalima leisti šio formato failų DLNA
- serveryje (tik BDP-S3700).<br><sup>\*7</sup> Leistuvas palaiko WMV9 iki "Advanced Profile"
- (išplėstinis profilis). \*8 Leistuvas palaiko iki 60 kadrų/sek. kadrų spartą. \*9 Leistuvu galima leisti AVCHD formato failus,
- įrašytus skaitmenine vaizdo kamera ir panašiais įrenginiais. AVCHD formato diskas nebus
- atkuriamas, jei nebuvo tinkamai užbaigtas. $^{\ast 10}$ Leistuvu galima leisti ".mka" failus. (Šio failo negalima leisti DLNA serveryje
- (tik BDP-S3700).)  $^\ast 11\,$  Leistuvas neatkuria užkoduotų failų, pvz.,
- $\,^{\ast}12}$ Lossless".  $\,^{\ast}12}$  Leistuvas neatkuria DST technologija užkoduotų
- $^{\ast}{}^{13}$  Leistuvu negalima leisti animuotų PNG arba
- $\mbox{^{*14}}$  Leistuvas neatkuria 16 bitų BMP failų.

### $\boldsymbol{\omega}$

- Atsižvelgiant į formatą, koduotę, įrašymo arba DLNA serverio būseną gali nepavykti paleisti kai kurių failų (tik BDP-S3700).
- Gali nepavykti paleisti kai kurių kompiuteriu pakeistų failų.
- Kai kurių failų gali nepavykti greitai persukti į priekį arba atgal.
- Leistuvas neatkuria užkoduotų failų, pvz., DRM.
- Leistuvas gali atpažinti šiuos BD, DVD, CD ir USB įrenginių failus arba aplankus:
	- iki 9 lygio aplankus, įskaitant šakninį aplanką;
	- iki 500 failų / aplankų viename lygyje.
- Leistuvas gali atpažinti šiuos DLNA serveryje saugomus failus ir aplankus (tik BDP-S3700): – 19-ame lygyje esančius aplankus;
	- iki 999 failų / aplankų viename lygyje.
- Leistuvas palaiko tokį kadrų dažnį: – iki 60 kadrų/sek. tik AVCHD (MPEG4/AVC); – iki 30 kadrų/sek., esant kitiems vaizdo kodekams.
- Leistuvas palaiko vaizdo įrašų dažnį bitais iki 40 Mb/s.
- Kai kurie USB įrenginiai gali neveikti su šiuo leistuvu.
- Leistuvas gali atpažinti "Mass Storage Class" (MSC) įrenginius (pvz., atmintinę arba standųjį diską), "Still Image Capture Device" (SICD) klasės įrenginius ir 101 klavišo klaviatūrą.
- Kad nesugadintumėte ir nepažeistumėte USB atminties arba įrenginių duomenų, prieš prijungdami arba atjungdami USB atmintį arba įrenginį, išjunkite leistuvą.
- Leistuvas gali sklandžiai neatkurti didelio bitų dažnio vaizdo įrašų failų iš DATA CD. Tokius failus rekomenduojama leisti naudojant duomenų DVD arba duomenų BD.

### <span id="page-15-0"></span>**Specifikacijos**

**Sistema**

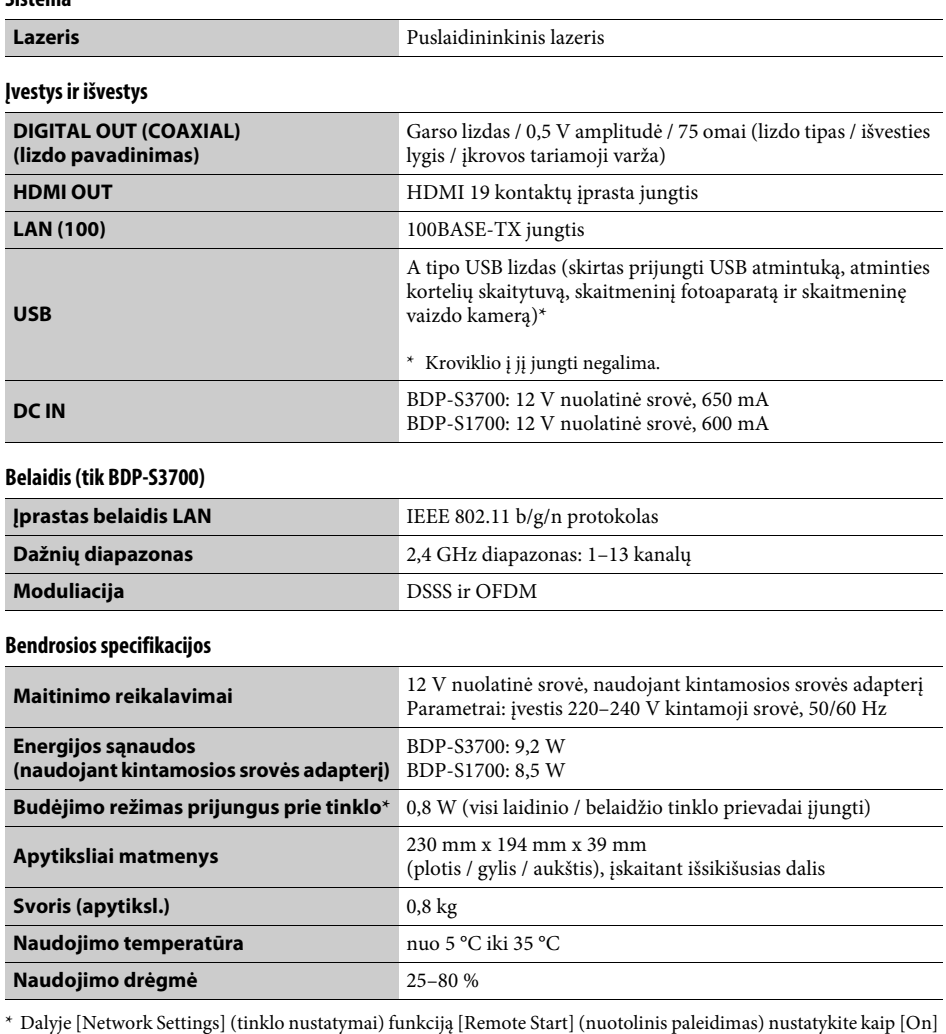

(įjungti) ir išjunkite leistuvą, kad aktyvintumėte tinklo budėjimo režimą.

### **Tiekiami priedai**

- Kintamosios srovės adaptorius (AC-L1210WW) (1)
- Kintamosios srovės (maitinimo tinklo) laidas (1)
- Nuotolinis valdiklis (nuotolinio valdymo pultas) (1)
- R03 (AAA dydžio) maitinimo elementai (2)

Specifikacijos ir dizainas gali būti keičiami neįspėjus.

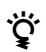

 $\bullet \bullet$  Norėdami gauti naudingų patarimų ir informacijos apie "Sony" gaminius ir paslaugas,<br>■ apsilankykite šioje svetainėje: www.sony.eu/myproducts/

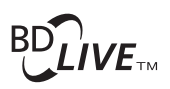

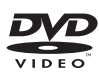

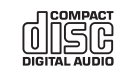

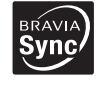

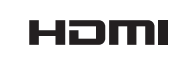

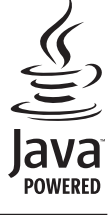

http://www.sony.net/

4-579-662-**12**(1) (LT)

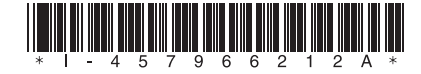